# Электронные таблицы Excel

Работа с диаграммами

## **Что такое диаграмма**

Диаграммы Excel состоят из множества объектов. На рисунке представлены важнейшие из них.

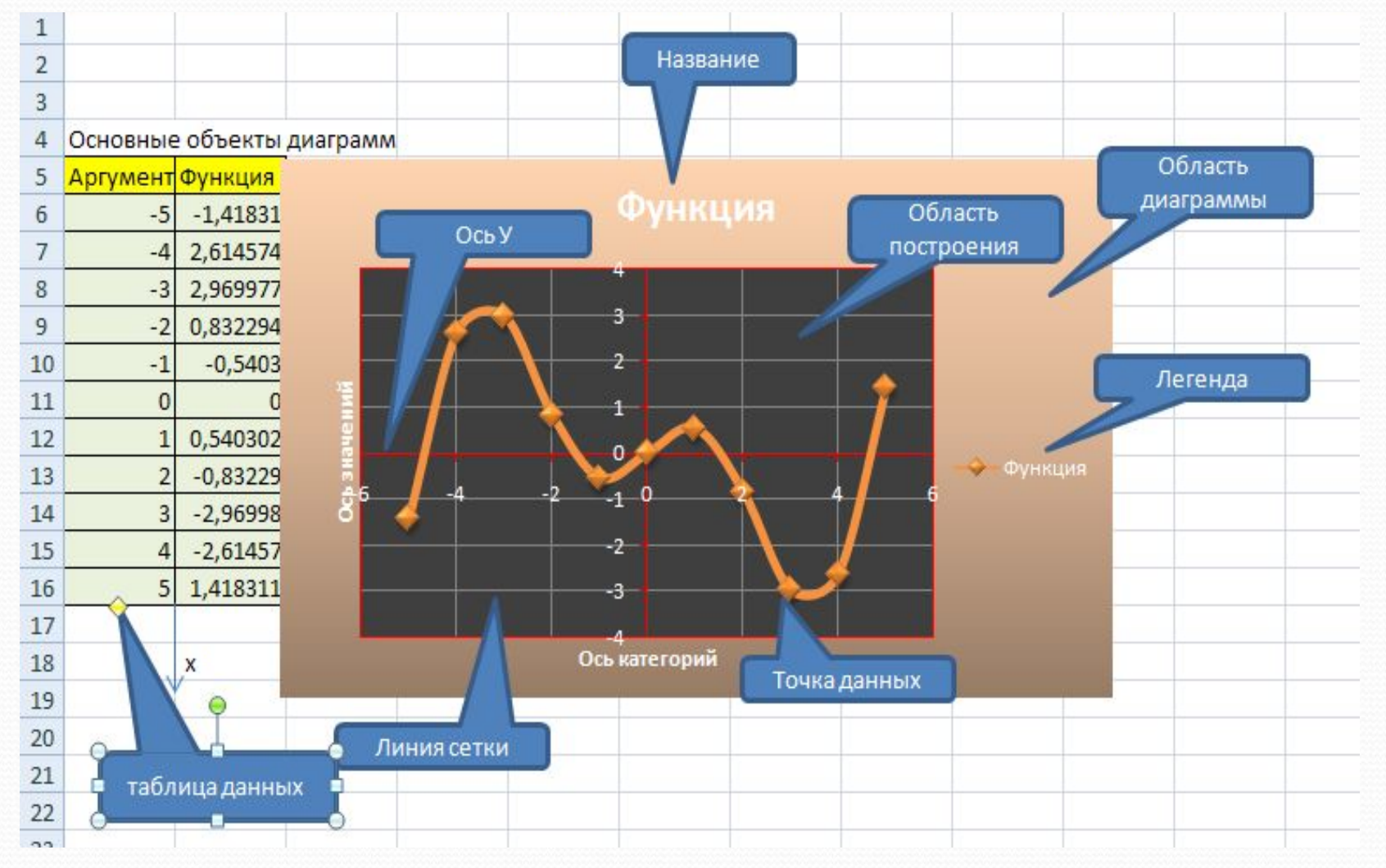

## Построение графиков

- Вначале разберем порядок построения графиков. Для этого удобнее всего использовать тип диаграммы Точечная.
- 1. Построим таблицу с данными. Ось х неявным образом идет вдоль длинной стороны диапазона ячеек.
- 2. Выделим всю таблицу с данными, включая заголовки.
- 3. Дадим команду: Вставка, Диаграмма, Точечная, укажем Вид.

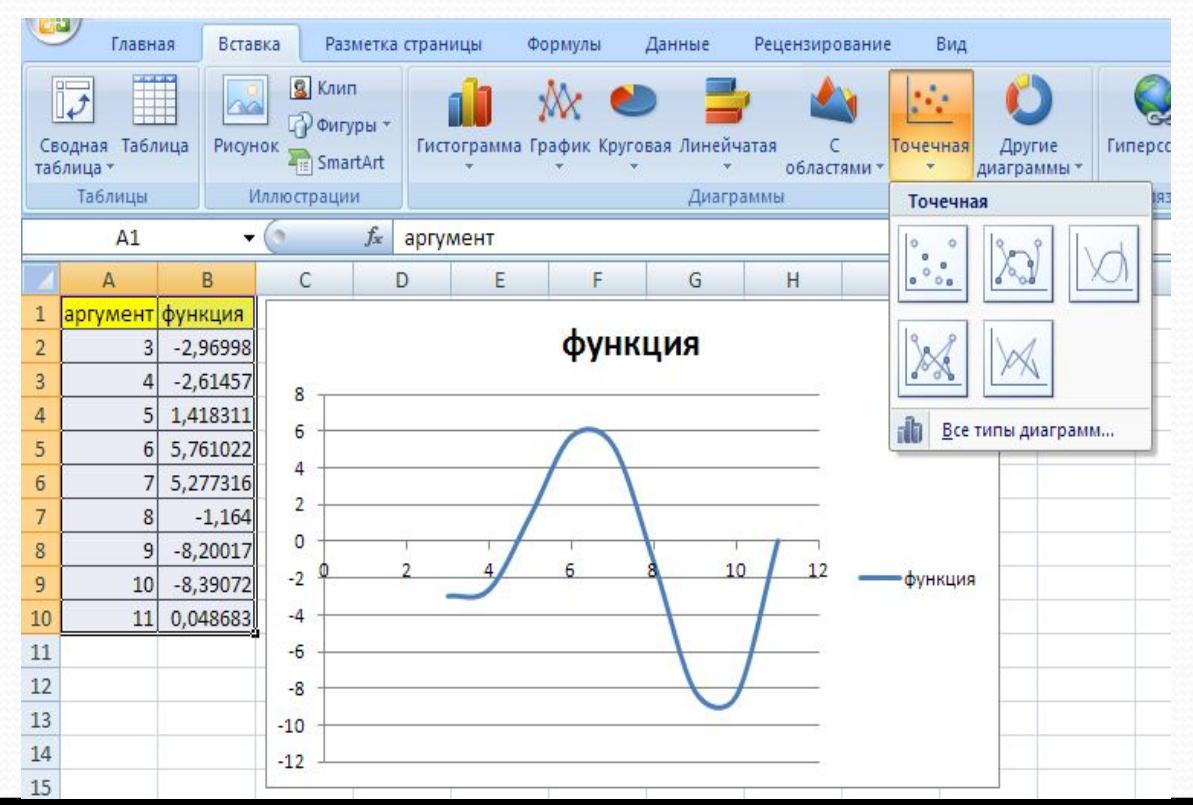

# Настройка диаграммы

- 1) Удалим /добавим Легенду, подпишем Оси, название диаграммы: Вкладка Макет, Подписи, кнопки Название диаграммы, Название осей, Легенда.
- 2) Установим линии сетки, если необходимо: Макет, Оси, кнопка Сетка

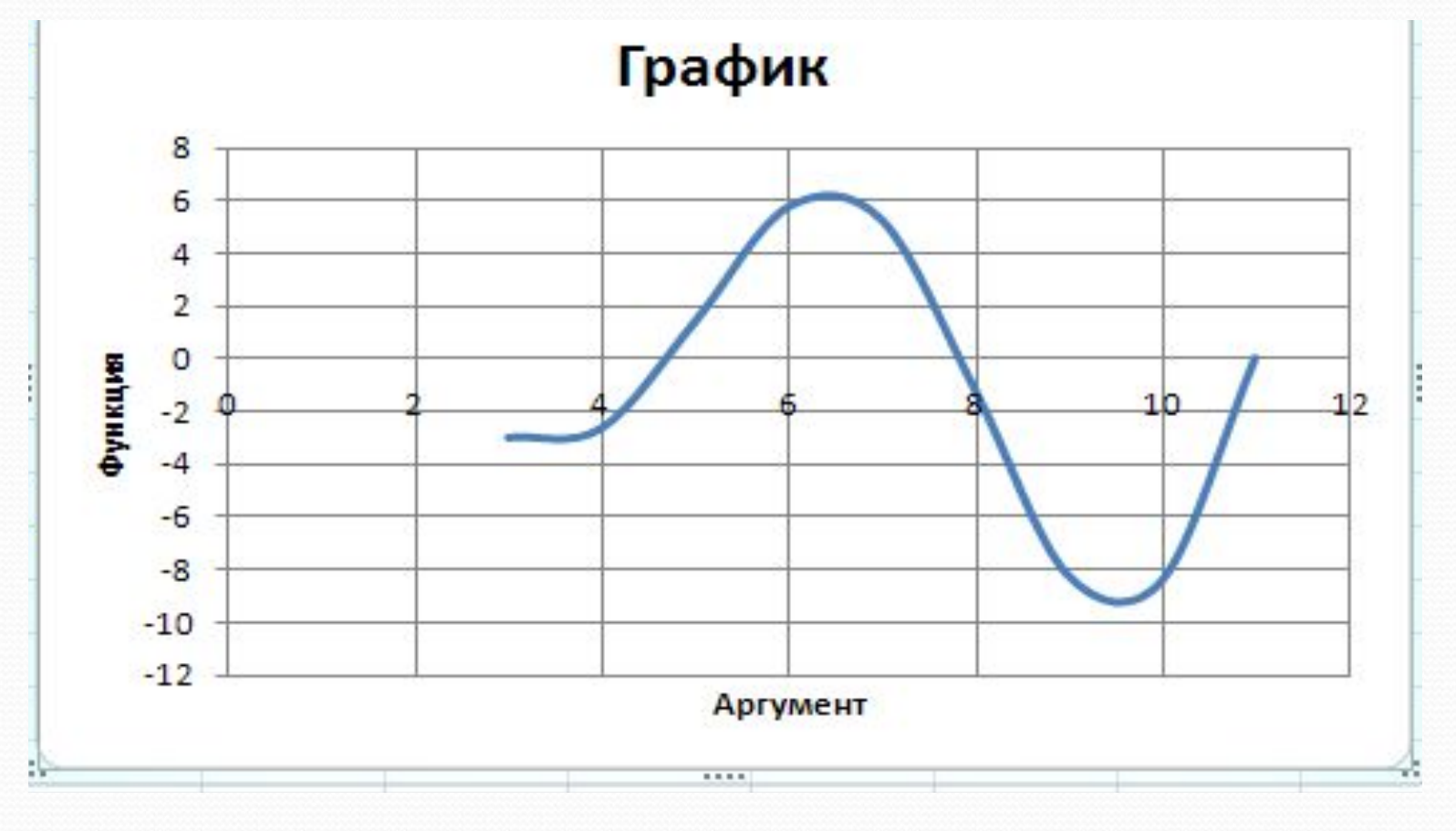

#### Форматирование диаграммы

Для быстрого форматирования диаграммы выберем стиль диаграммы на вкладке Конструктор в группе Стили диаграмм:

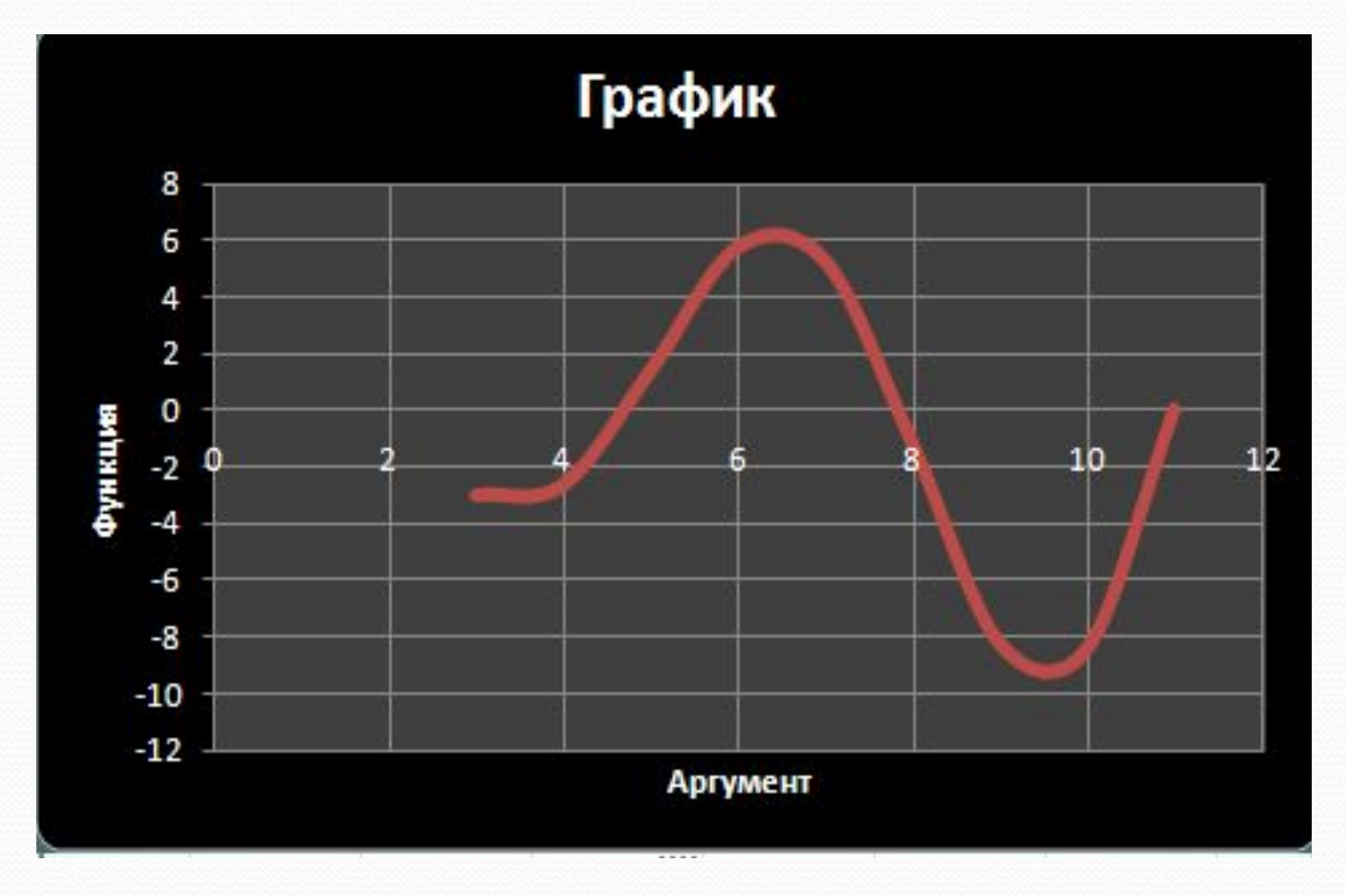

#### Форматирование диаграммы

- Для полного форматирования диаграммы
- 1) Щелчком мыши выделяем нужный объект диаграммы.
- 2) Открываем контекстное меню и выбираем в нем форматирование данного объекта.
- з) В открывшемся окне диалога задаем нужные установки.

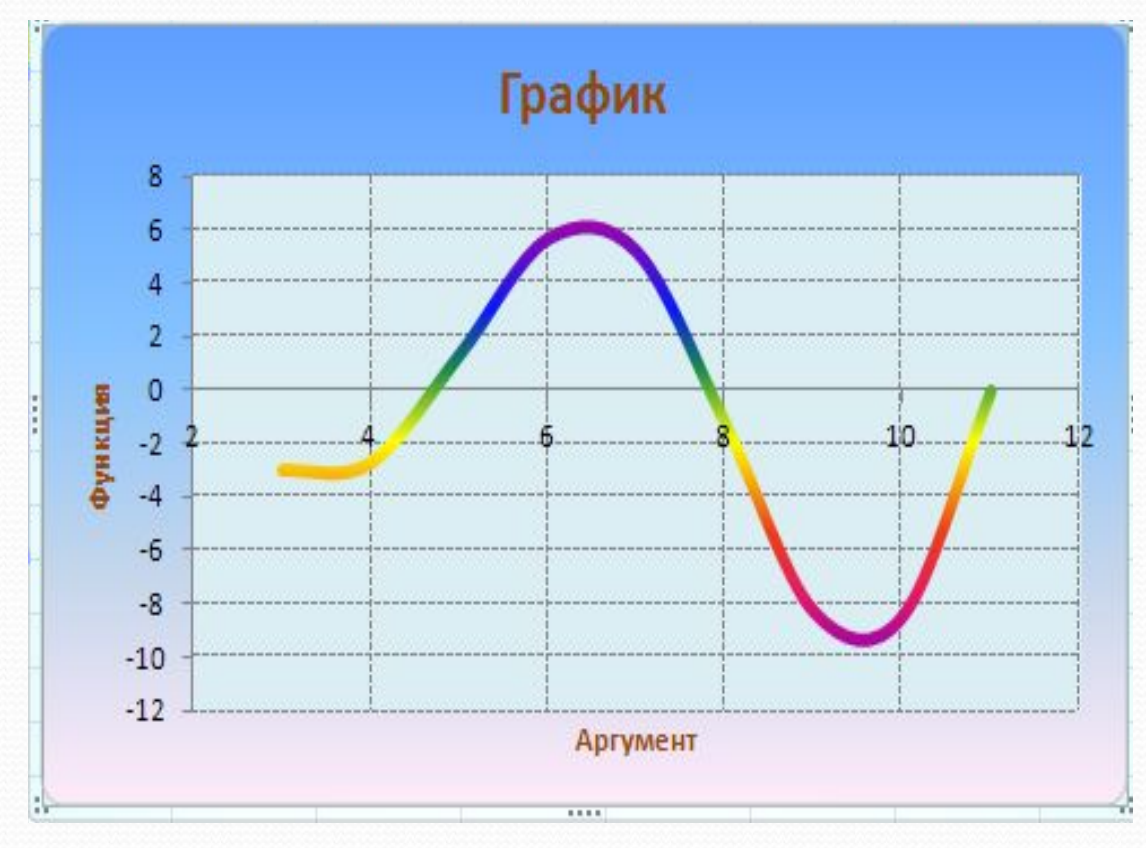

Отличия при построении иных типов диаграмм (гистограмма, график, линейчатая, круговая и др.)

Имеются два отличия при построении иных типов диаграмм.

- При выделении таблицы с данными подписи по осям не выделяются.
- После построения типовой диаграммы переходим на вкладку Конструктор, кнопка Выбрать данные, подписи по горизонтальной оси, Изменить. Затем проводим мышкой по подписям данных и они заносятся в нужное место на ось.

#### Построение диаграмм иных типов

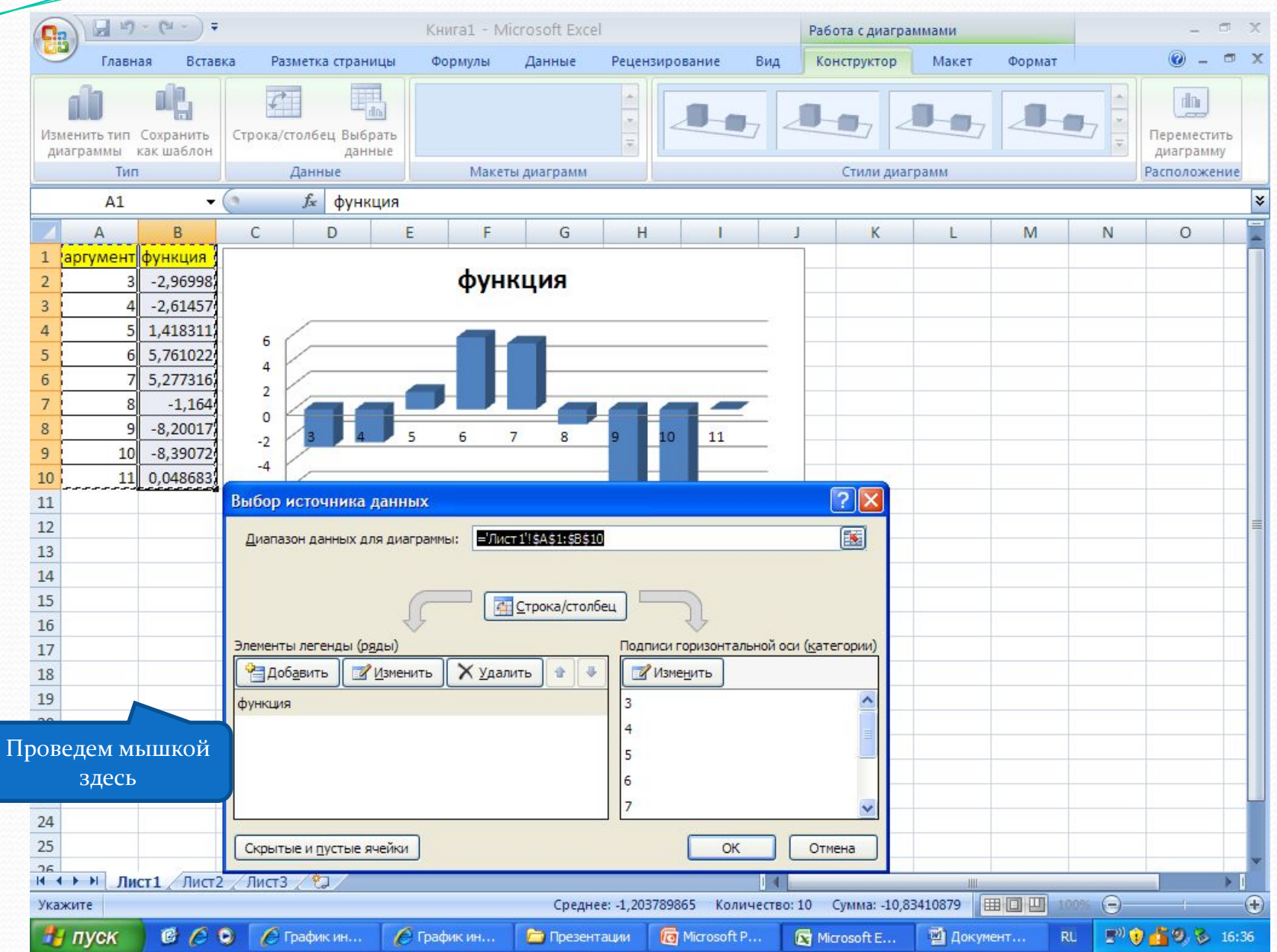

#### Диаграмма типа поверхность

Вначале построим таблицу с данными, которая отражает уравнения описывающие двумерную поверхность. Для заполнения ячеек таблицы формулами используем полуабсолютные адреса:

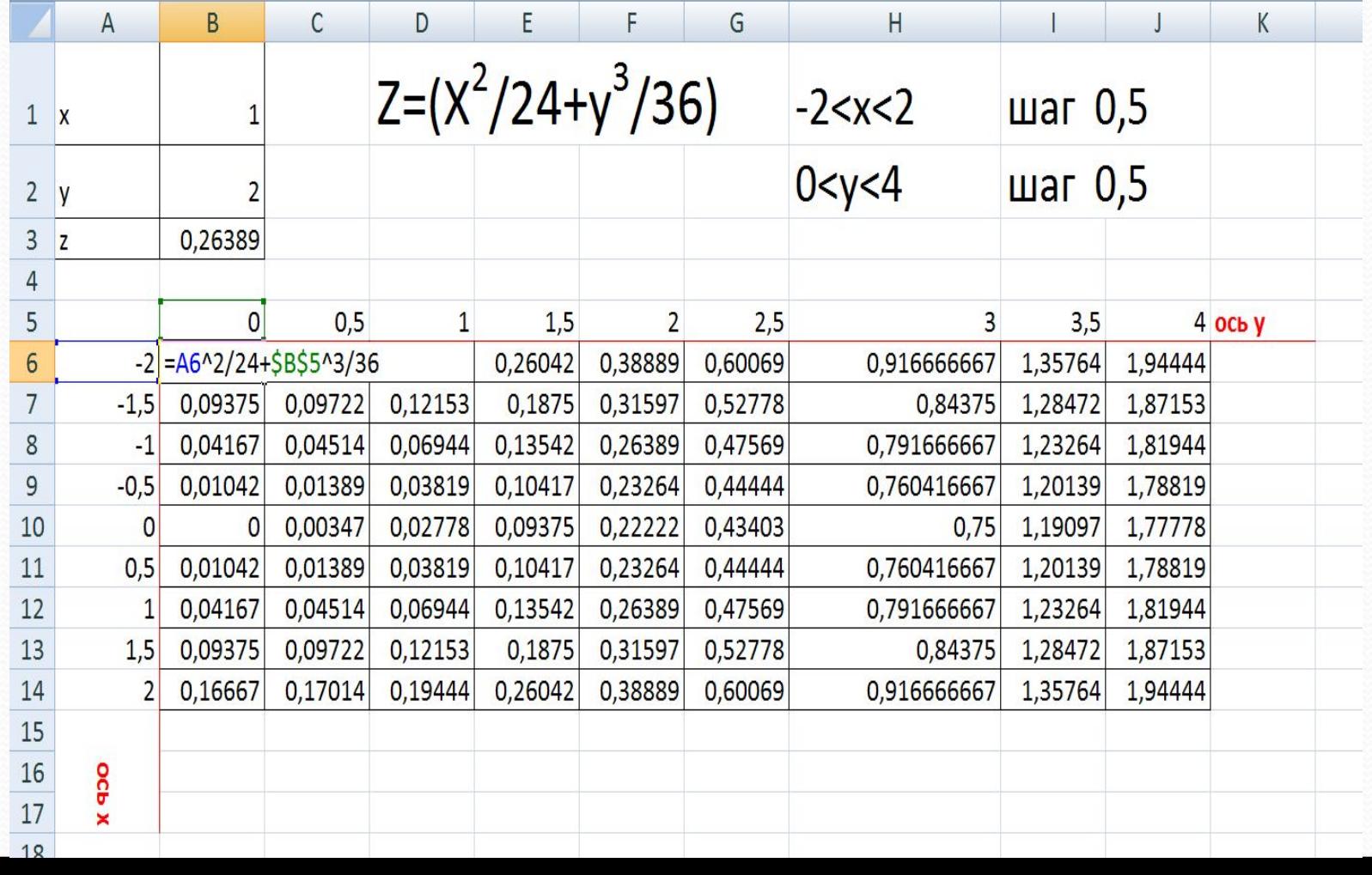

#### Диаграмма типа поверхность

Выделяем внутреннюю часть таблицы и даем команду: Вставка, диаграммы, Поверхность. Выбираем один из видов поверхности. Форматирование диаграммы типа поверхность осуществляется аналогично описанному выше.

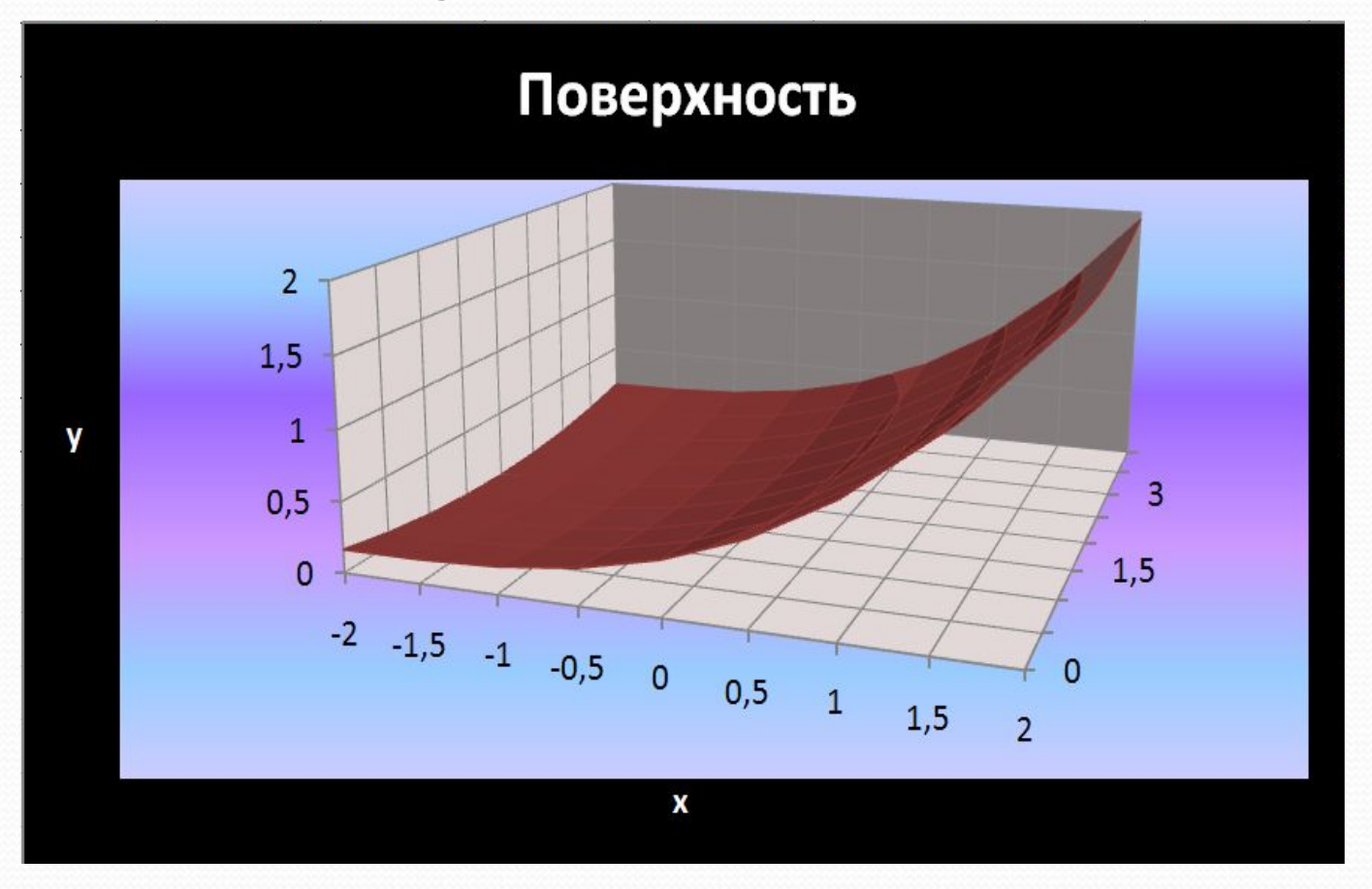